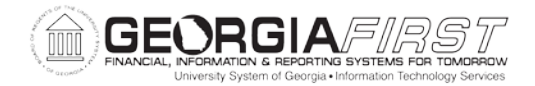

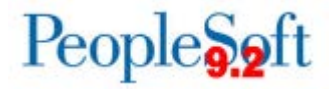

## **Known Issue: KI9.2-57\_GL Unable to Save ChartField Inquiry Criteria on the Budget Overview Page**

**POSTED:** December 2, 2016

## **STATUS:** Active

After the application of Release 5.20, users are no longer able to save ChartField criteria when saving a budget inquiry on the Budget Overview page (Navigation: **Commitment Control > Review Budget Activities > Budgets Overview**).

Before the release, users were able to save ChartField criteria under inquiry names. Any time the user selected one of these saved inquiry names to retrieve the budget details, the ChartField criteria would be populated with the saved values. The page would look like the screenshot below:

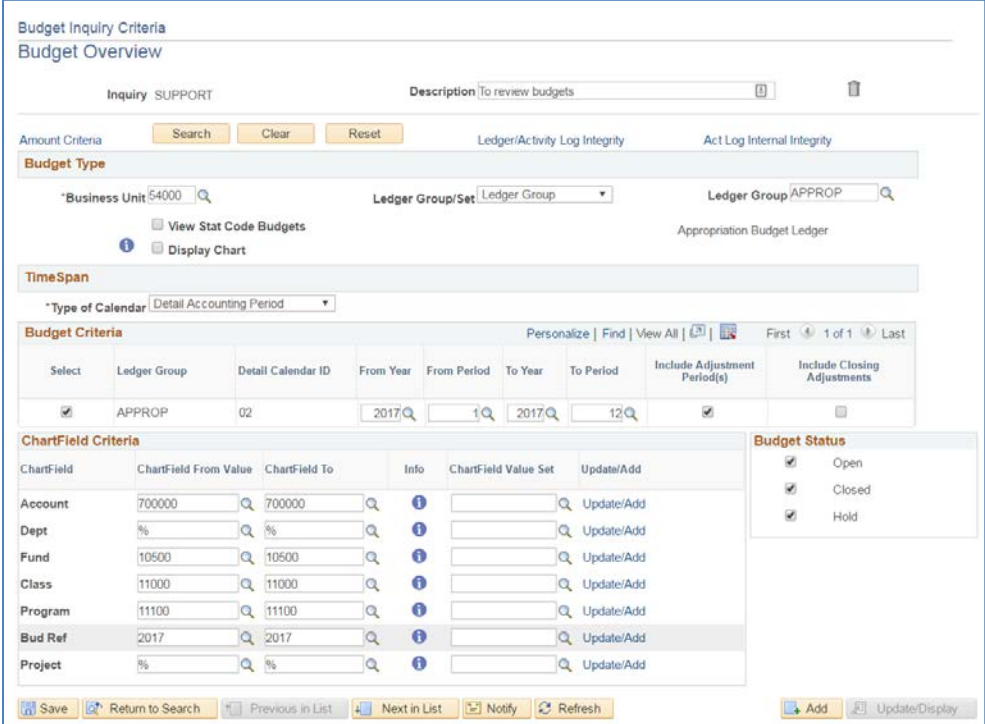

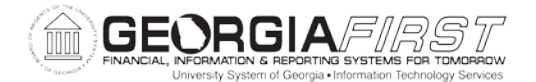

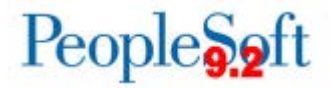

After the release, users' ChartField criteria are no longer populated when selecting a saved inquiry name. The criteria values are all populated with a wildcard and the page looks like the screenshot below:

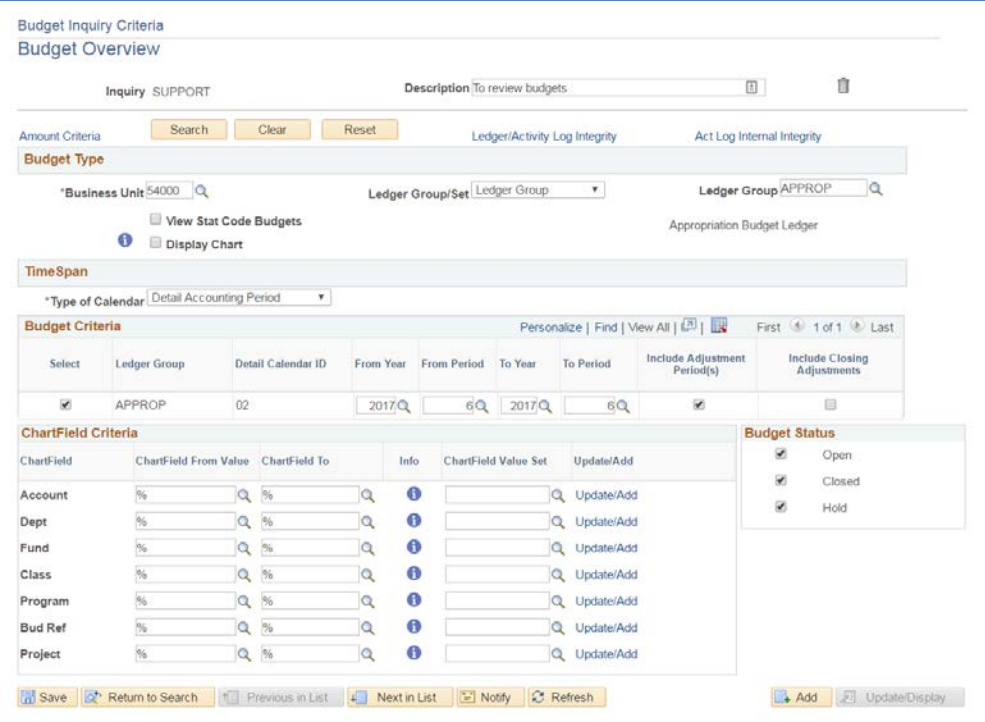

## **Functional Workaround:**

There is no known functional workaround at this time and users will need to manually enter the ChartField Criteria each time.

## **Estimated Resolution:**

This is an Oracle Known Issue and ITS is currently in the process of determining whether a temporary BOR fix can be applied to resolve this issue until the permanent Oracle fix is available.

**MORE INFORMATION AND SUPPORT**: For business impact emergency issues, contact the ITS Helpdesk immediately at 706-583-2001 or 1-888-875-3697 (toll free within Georgia). For non-urgent issues, contact the ITS Helpdesk via the self-service support website at [http://www.usg.edu/customer\\_services.](http://www.usg.edu/customer_services) (This service requires a user ID and password. E-mail [helpdesk@usg.edu](mailto:helpdesk@usg.edu) to obtain self-service login credentials.)

**ADDITIONAL RESOURCES**: For information about ITS maintenance schedules or Service Level Guidelines, please visit http://www.usg.edu/customer\_services/service\_level\_quidelines. For USG services status, please visit http://status.usq.edu.